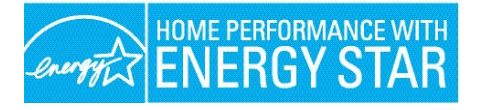

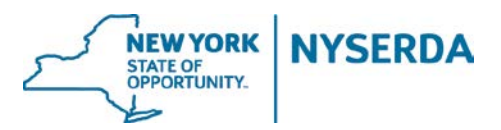

# **HPXML Compliant EmPCalc 5.3 Reference Guide**

# *Pilot Phase February 2019*

<http://hpwescontractorsupport.com/empcalc-hpxml-pilot/>

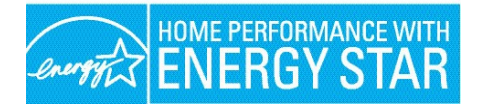

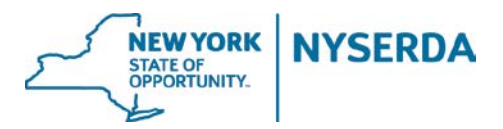

# **DATA VALIDATIONS**

#### **Utilizing the Data Validations:**

There are two ways to use the Data Validations (highlighted fields) in EmPCalc.

- 1. As a data validation at the end of modeling Enter the required data at the top of the Cover Tab (Project, Customer, and Contractor Information.) Proceed through the individual tabs and enter your proposed measures. Lastly, on the Cover tab check off your proposed measures. Validate/ Export your XML. You will receive a Validation error message if any data is missing. The Validation error message will direct you to the tab where the data is missing, and those cells will be highlighted.
- 2. As a guide to entering required fields as you go Enter the required data at the top of the Cover Tab (Project, Customer, and Contractor Information.) Check off your proposed measures on the Cover Tab. Proceed through the individual tabs, you will see required cells highlighted in yellow.

## **Required Fields:**

- 1. **Cover Tab** The following fields are required.
	- a. **Installed Date** (Final Project HPXML only)

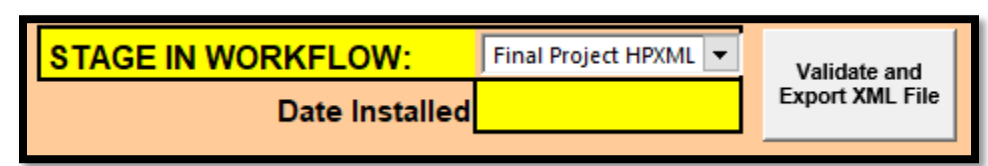

b. **Project Type Selection**

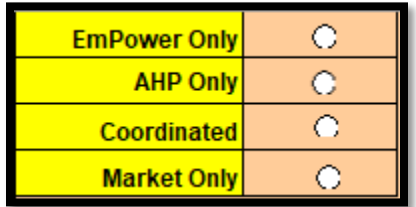

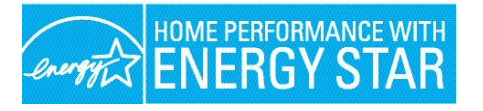

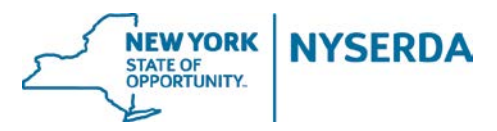

c. Either **EmPower Project ID** or **Express Project ID** or both IDs. ID numbers can be found in the NY HP Portal.

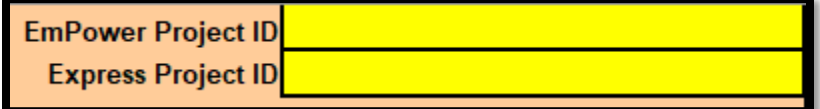

d. **Contractor Information**

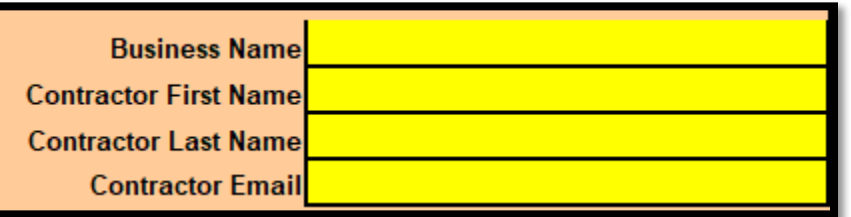

e. **Customer Information**

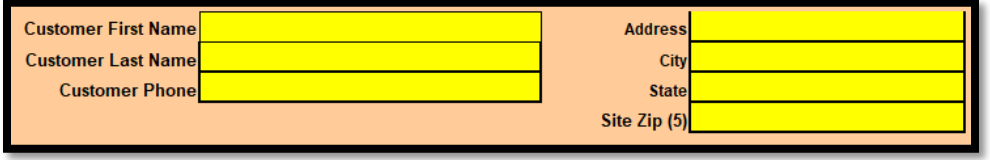

2. **Test In – Test Out Tab** - Highlighted cells must be completed and are required based on the XML file you are attempting to validate and export. **Modeling HPXML and Workscope HPXML require the Test In data be completed.** Additionally, the **Test Out Air Infiltration** is required at **Modeling HPXML and Workscope HPXML** as the proposed blower door number if Air Sealing is proposed, or the same number as the Test-In Air Infiltration if Air Sealing is not proposed. **Final Project HPXML requires the Test Out data be completed.** Additionally, the **Test Out Air Infiltration is required**. Any Measurement Types that cannot be completed require the **Check If Measurement Can't Be Tested** to be checked, and a note must be included in the **Notes** section below the table.

If a blower door test could not be run the Test In and Test Out Air Infiltration should be entered in ACH. We have provided a table in EmPCalc to help guide your ACH calculation. Additionally, entering an ACH value requires the **Check If Measurement Can't Be Tested** to be checked, and a note must be included in the **Notes** section below the table explaining why a blower door could not be run.

# *Note – The Test In and Test Out blower door numbers automatically populate the Pre and Post CFM50 cells on the Air Sealing tab.*

If any of the above is not completed appropriately, you'll be met with an error message.

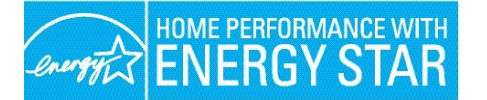

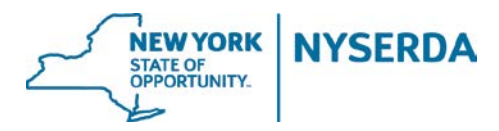

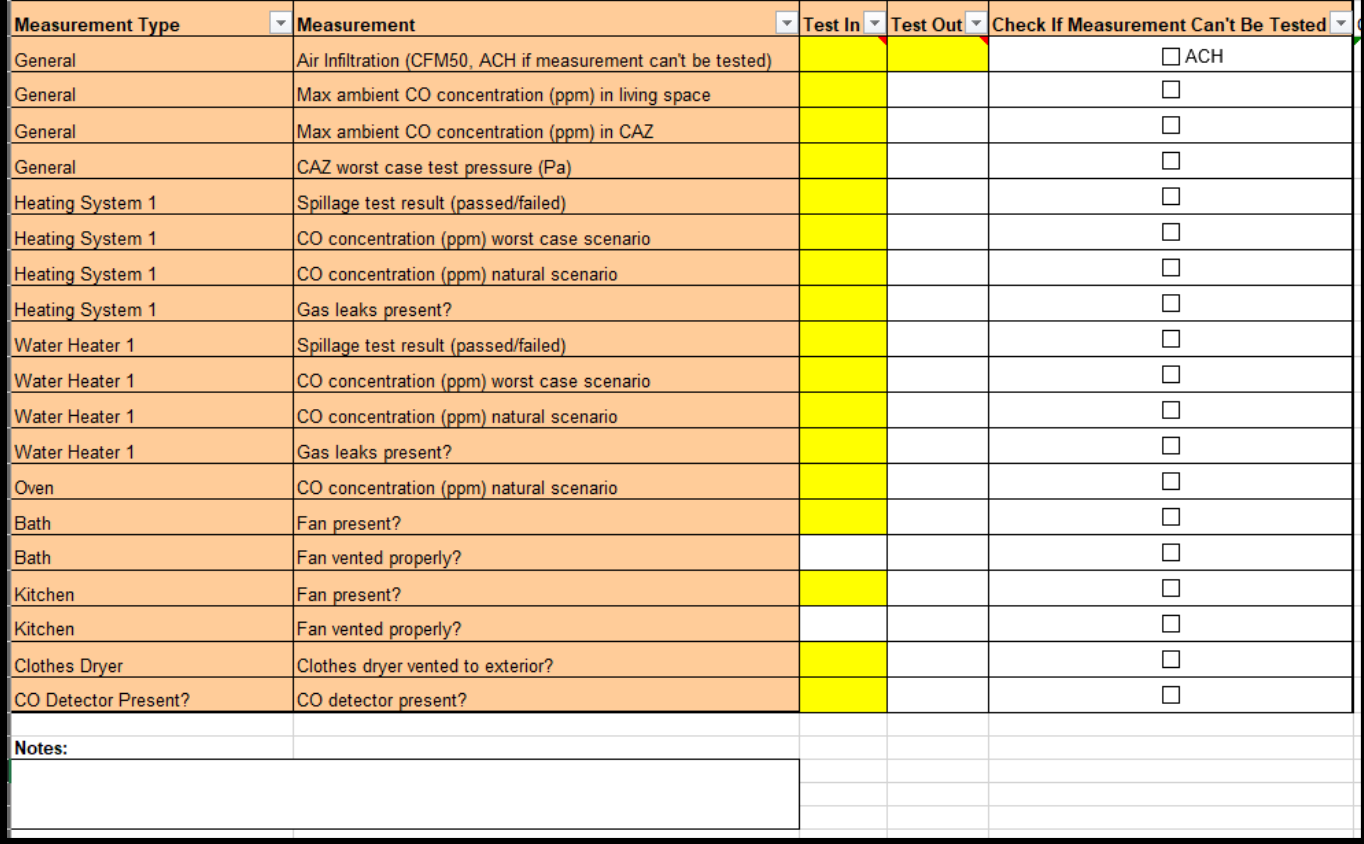

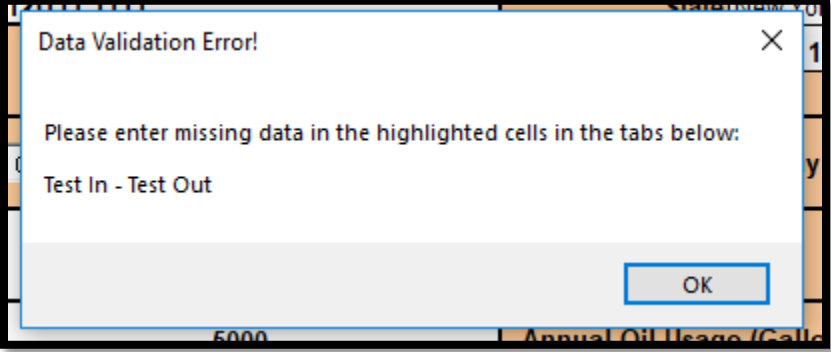

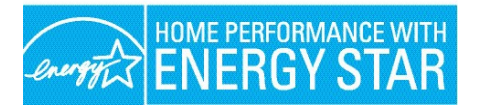

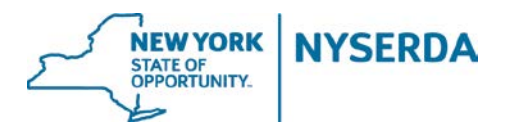

3. **Showerhead** – When proposing a showerhead measure, once the quantity has been entered, the **Existing Flow Rate** and **Proposed Flow Rate** fields become required. If these fields are not populated, you will be prompted with an error message when you try to Export your XML file.

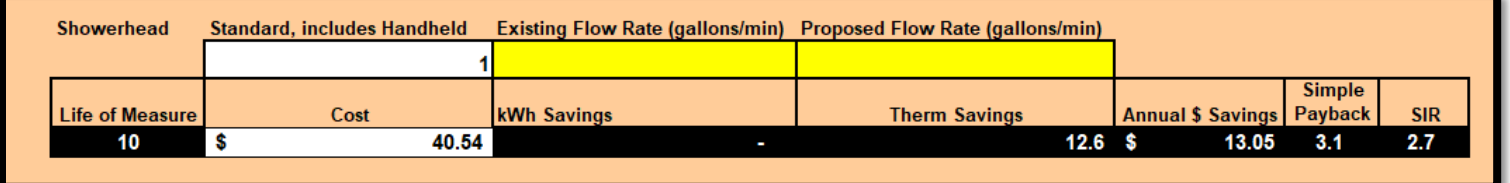

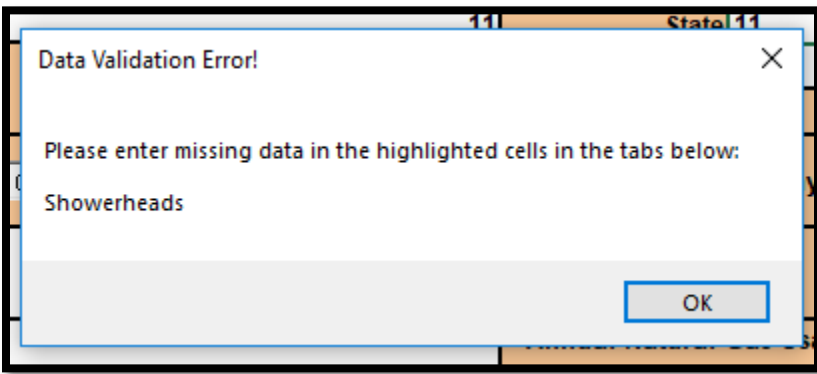

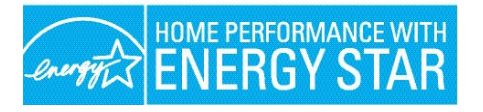

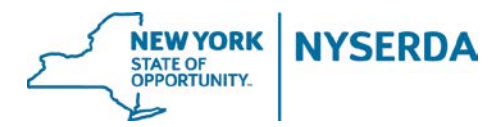

4. **DHW Tank** – When proposing a DHW Improvement, the fields below are required. If these are not populated, you will be prompted with an error message when you try to Export your XML file.

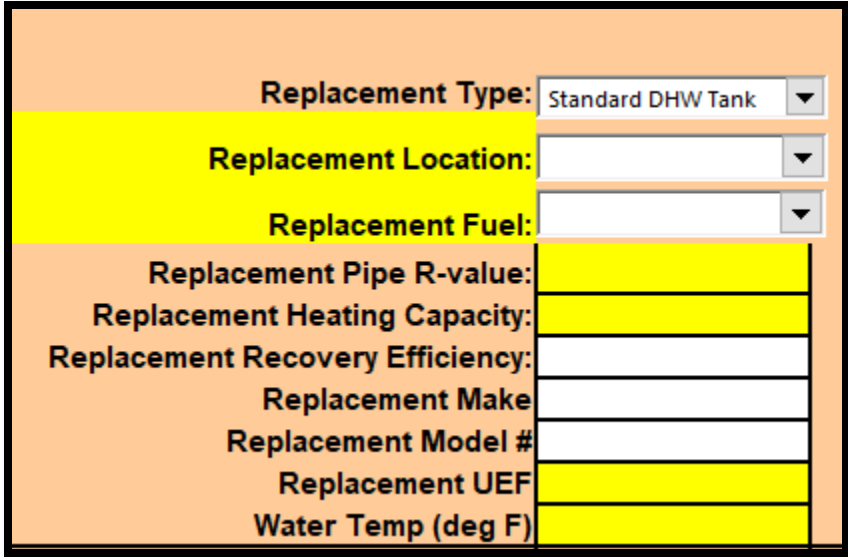

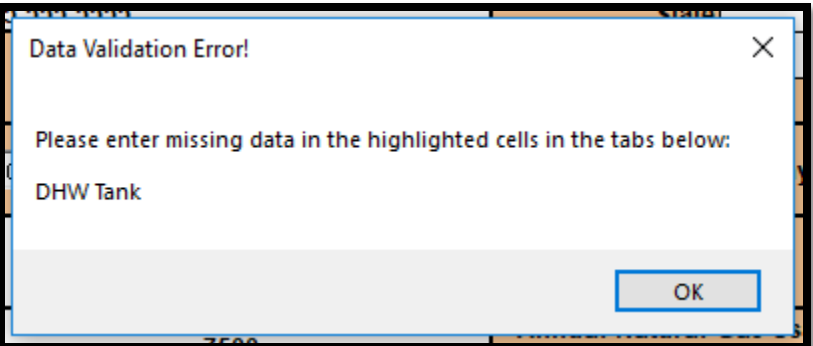

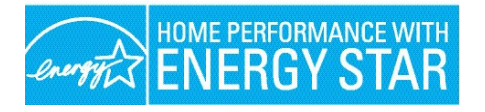

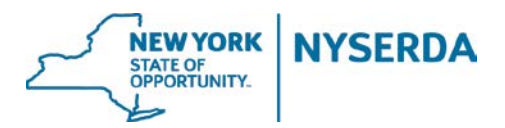

5. **Heating Systems** – When proposing a Heating Replacement, the field below is required. If this field is not populated, you will be prompted with an error message when you try to Export your XML file.

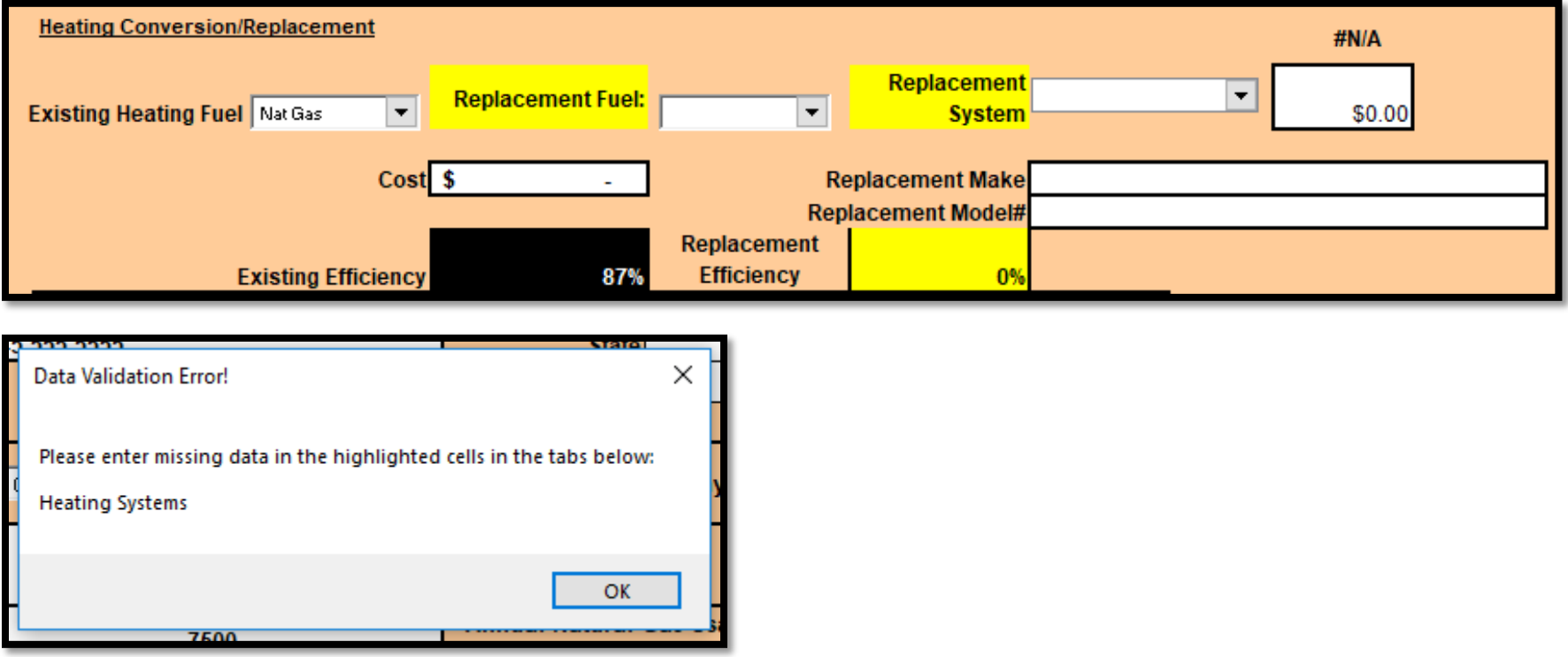

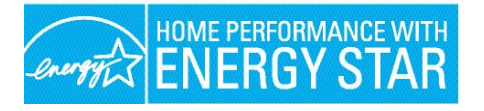

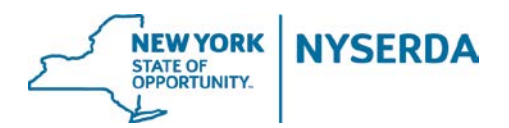

6. **Lighting** – When Program selection is **AHP** or **Market**, a note is present when hovering over the **# Bulbs Instld** header, reminding contractors to submit (via the NY HP Portal) a lighting schedule when proposing **more than 21 LEDs**. When Program selection is **EmPower**, the **# Bulbs Instld** header will become highlighted when **more than 16 LEDs are proposed**, and when that header is hovered over a message is displayed that states that no more than 16 LEDs can be proposed through EmPower. If the quantity is not corrected to 16 or less, a **Validation Error** will display when trying to export the .xml file.

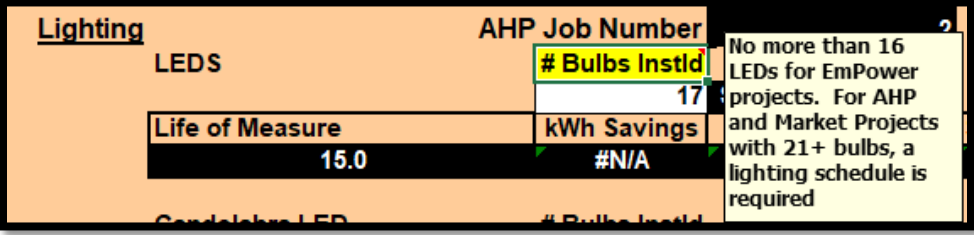

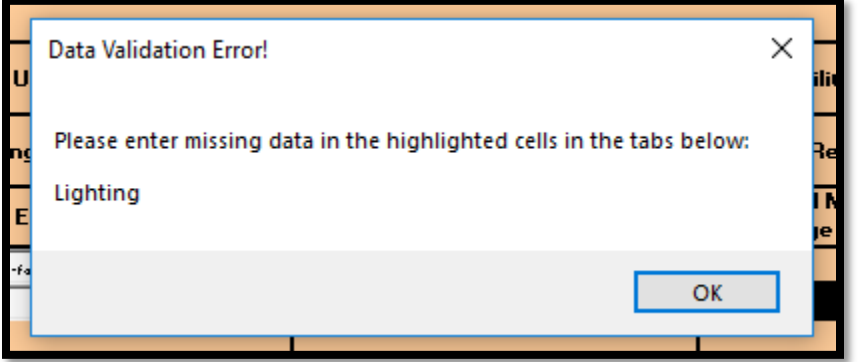

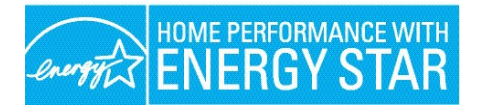

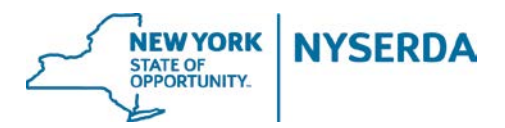

### **Value Out of Bounds:**

• **Refrigerator** – When selecting a refrigerator replacement through AHP or Market Rate, you can only choose the following two Replacement Certifications: **CEE Tier 2** or **CEE Tier 3**. Selecting **EnergyStar** will highlight the Replacement Certification, and a note will appear when the Replacement Certification field is hovered over.

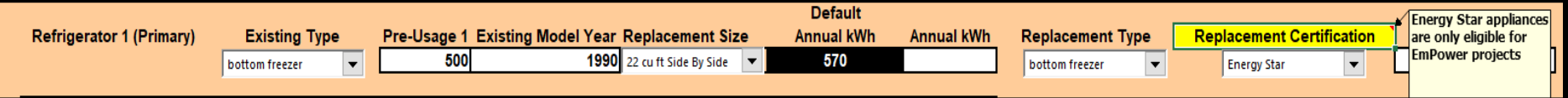

• **Air Sealing** - If the **Pre CFM** value entered is too high, you will be prompted with an error message.

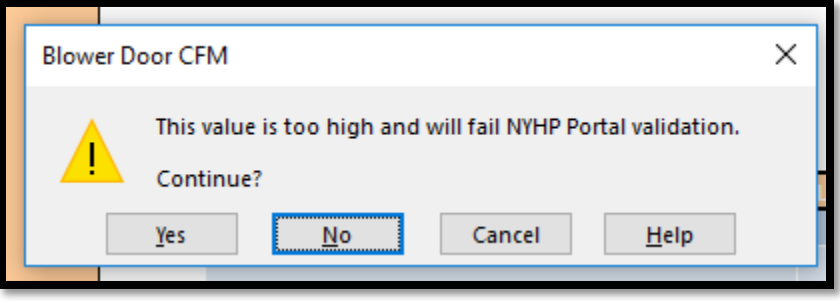

• Health&Safety – Description fields are required anytime a Health & Safety measure is proposed. When the field is not populated you are prompted with a warning message.

**Additionally, the attic ventilation and additional attic measures should be entered in the Health&Safety tab using the Insulation Accessories dropdown selection. Please be sure to account for EmPower pricing when applicable and enter the measure quantities in the Description box. Each attic ventilation and additional attic measure should be entered as an individual measure.**

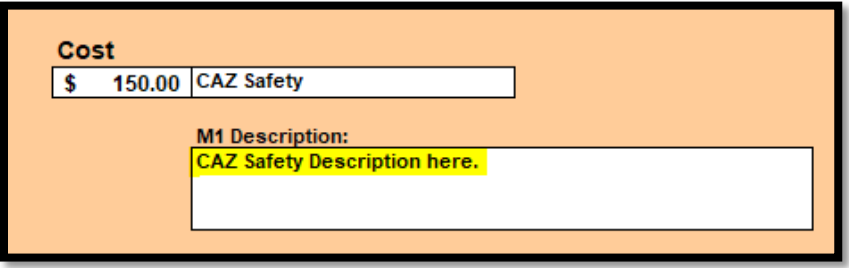

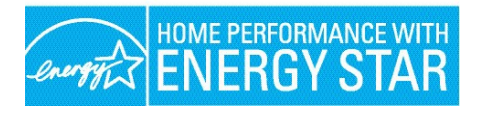

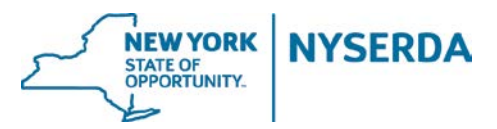

# **Additional Notes:**

- To validate and export the Modeling HPXML .xml from EmPCalc from the Cover Tab:
	- o Select Modeling HPXML from the **Stage in Workflow** drop-down menu and then click **Validation and Export XML File**.

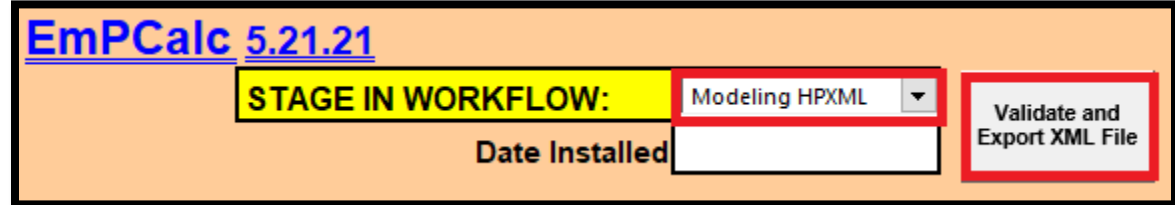

o For **validation purposes**, you will be prompted with a Validation message should your EmPCalc be missing any required data. (See Validation messages above in document.)

For **export purposes**, the .xml file will export locally to your computer, likely to your Downloads folder. You will receive a message in EmPCalc once your .xml file has successfully exported.

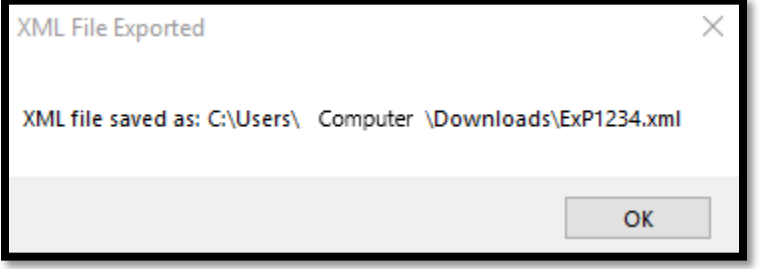

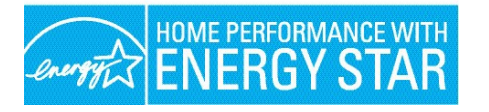

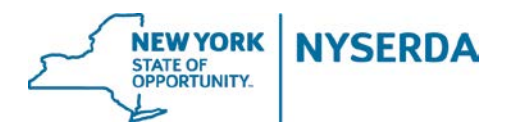

o **Export**) In the Portal, click **Choose File** which will prompt you to locate and select your exported .xml file (named with the Project ID you entered in EmPCalc.) Once the file is selected and in the NY HP Portal (by clicking 'Open'), click **Send Now**.

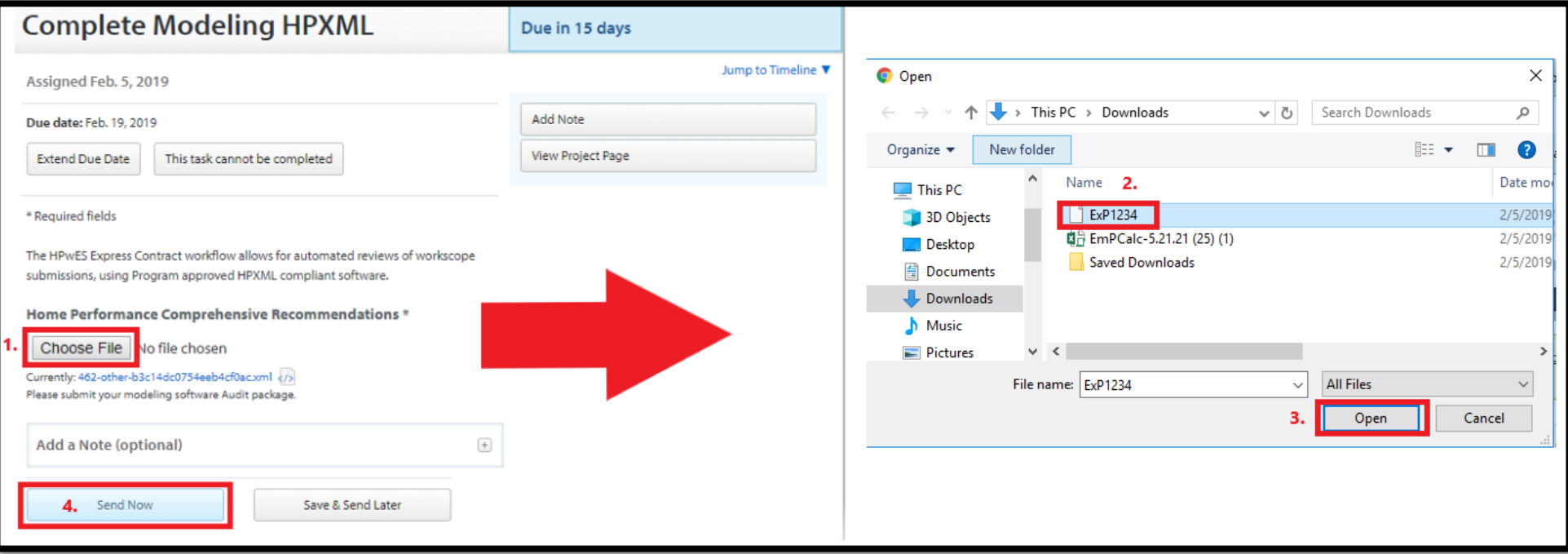

- o (**Export**) Follow the instructions above for exporting the Workscope HPXML and Final Project HPXML .xml files. The only difference is your selection of the **Stage in Workflow**. Your selection should match the stage in the NY HP Portal you are working in.
- At the Workscope HPXML stage in the NY HP Portal, copy the notes out of the **Notes** tab in EmPCalc. Paste the notes into the **Add a Note** section in the Portal *before* sending your Workscope Contract Package over.

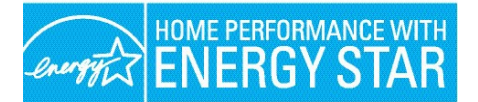

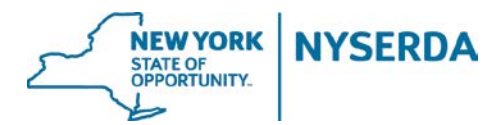

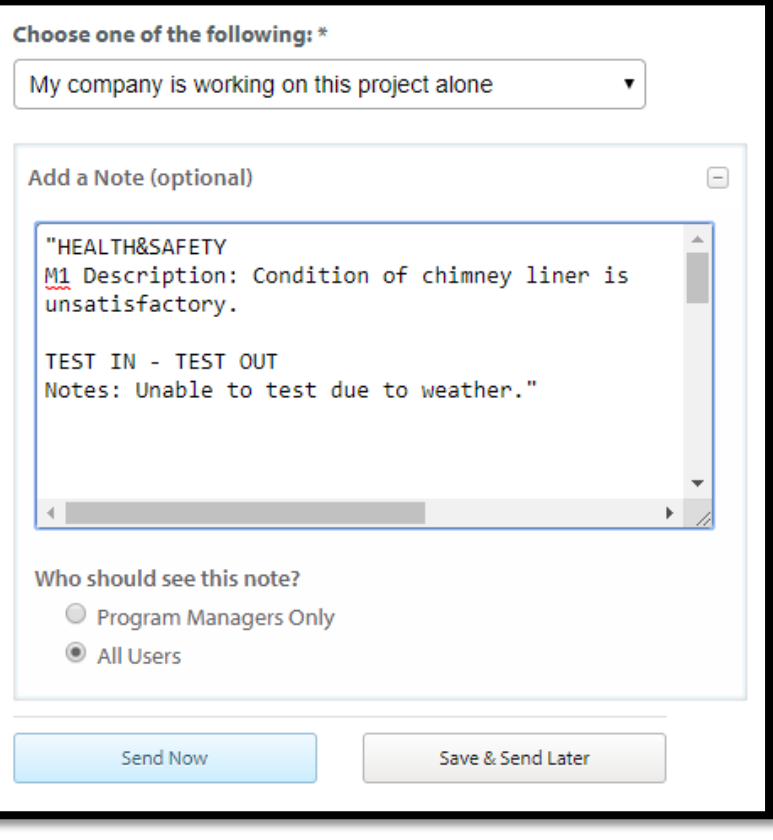

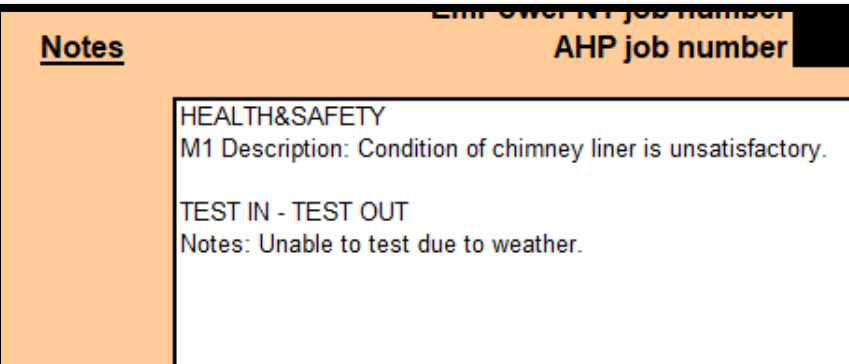

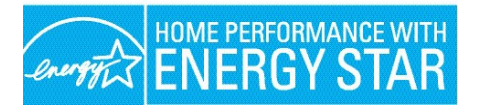

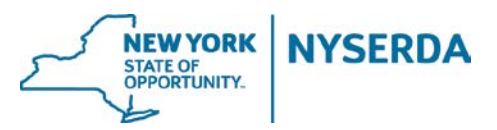

#### **Modeling Limitations:**

- o Only one DHW unit replacement can be modeled at a time.
- o Only one heating system replacement can be modeled at a time.
- o Boiler pipe insulation
- o Central Air Source Heat Pump
- o Central Air Conditioner (split system)
- o Mini Split (Ductless) Air Conditioner
- o Duct Insulation
- o Duct Sealing
- o Windows
- o Storm Windows
- o Window Insulation
- o Exterior Doors
- o Storm Doors
- o Dishwasher
- o Clothes Washer
- o Dehumidifier
- o Room Air Conditioner
- Currently, the NY HP Portal cannot support clothes dryer improvements.
	- o Measure 'clothes-dryer-measure-1' must have between 1 and 1 installed\_system system(s) only, or a valid MeasureCode.
- When you are insulating a MH Belly you must select one of the following for the Basement Type on the Cover: **Crawlspace, SlabOnGrade, Combination, Ambient, Other**.
	- o Insulation system 'mh-belly-1p' (of type 'floorinsulation') did not meet the following requirements: (foundation type: Value must be one of: Crawlspace, SlabOnGrade, Garage, AboveApartment, Combination, Ambient, RubbleStone, Other).
- Regardless of whether you are proposing an air sealing measure, Modeling HPXML and Workscope HPXML .xml exports require a test-in CFM50 (or estimated ACH.) Final Project HPXML .xml export requires a test-out CFM50 (or estimated ACH.) If these values are missing, the Portal will prompt the following error message:
	- o systems: The following installed systems require air sealing, yet no air sealing systems were installed: attic-3p wall-1p

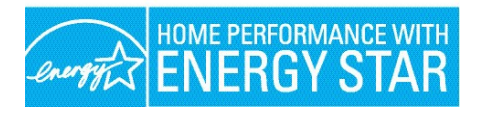

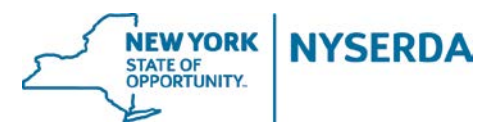

# **Feedback:**

We need your feedback to make this tool better. All constructive feedback should be sent to Sarah Knoell [\(Sarah.Knoell@clearesult.com\)](mailto:Sarah.Knoell@clearesult.com) and cc Pete Hoke [\(Peter.Hoke@clearesult.com\)](mailto:Peter.Hoke@clearesult.com) with the following information:

- 1. Contractor Name
- 2. Project ID
- 3. Explanation of issue
- 4. Screen shots as applicable